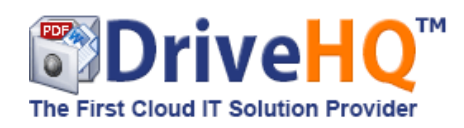

# **DriveHQ FileManager Portable Edition (for Windows) with Command-line Support**

DriveHQ FileManager Portable Edition (FileManager PE) is a special edition of FileManager that does not require installation. Users can simply download a compressed file and unzip it to a folder. They can then start using FileManager by launching FileManager.exe.

## **1. Why Do You Need FileManager Portable Edition?**

 **FileManager PE was originally designed for use in a school or public setting (e.g. public library, computer lab or Internet café) where users cannot install any software.**

The portable edition allows the software to run without installation. Users can either download the portable edition from DriveHQ.com website, or plug in a USB key with a saved copy of FileManager PE, and run it directly from the USB key.

**Redistributing FileManager in a 3rd party software Installer.**

If you want to distribute DriveHQ FileManager from your own software, you can include FileManager's installer package in your software, and launch it before or after your software installation.

A more seamless solution is to distribute the FileManager PE from your software installer. This way, you don't need to launch a second installer. Your software installer just need to copy FileManager PE files to a destination folder. If you want to create a short-cut to FileManager.exe, you can easily do so from your own Installer.

## **Customizing FileManager's user interface**

You can modify FileManager's resource files to customize the UI skin, change the text and brand name, or even localize the software into other languages. The text and graphical resource files are included in the FileManagerPE.rar file; you just need to unzip it to find the files.

## **Feature Integration through FileManager's command-line API**

3<sup>rd</sup> party applications can leverage on DriveHQ FileManager's enterprise folder sync feature to automatically distribute contents to users.

FileManager's enterprise folder sync feature has many advantages over other sync solutions:

- It is not limited to any special folder. You can sync any local folder with any cloud folder;
- It is not limited to one sync task. You can create any number of sync tasks;
- It supports scheduled sync so that large contents can be synced at night or on weekend;
- It supports one-way sync so that files are never overwritten in a wrong direction;
- Users can sync to different folders, or they can sync to the same shared folder. DriveHQ offers fine granular access control.

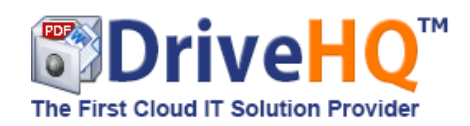

## **2. DriveHQ FileManager Command-line APIs**

FileManager (build 949 and higher) command-line APIs are mainly for creating and managing folder synchronization tasks. ( Note: For general service integration, you can use DriveHQ's proprietary Web-based APIs; for file uploading, downloading and management, you can use DriveHQ's proprietary APIs or the standard FTP / WebDAV APIs. )

## **FileManager Command-line API Descriptions**

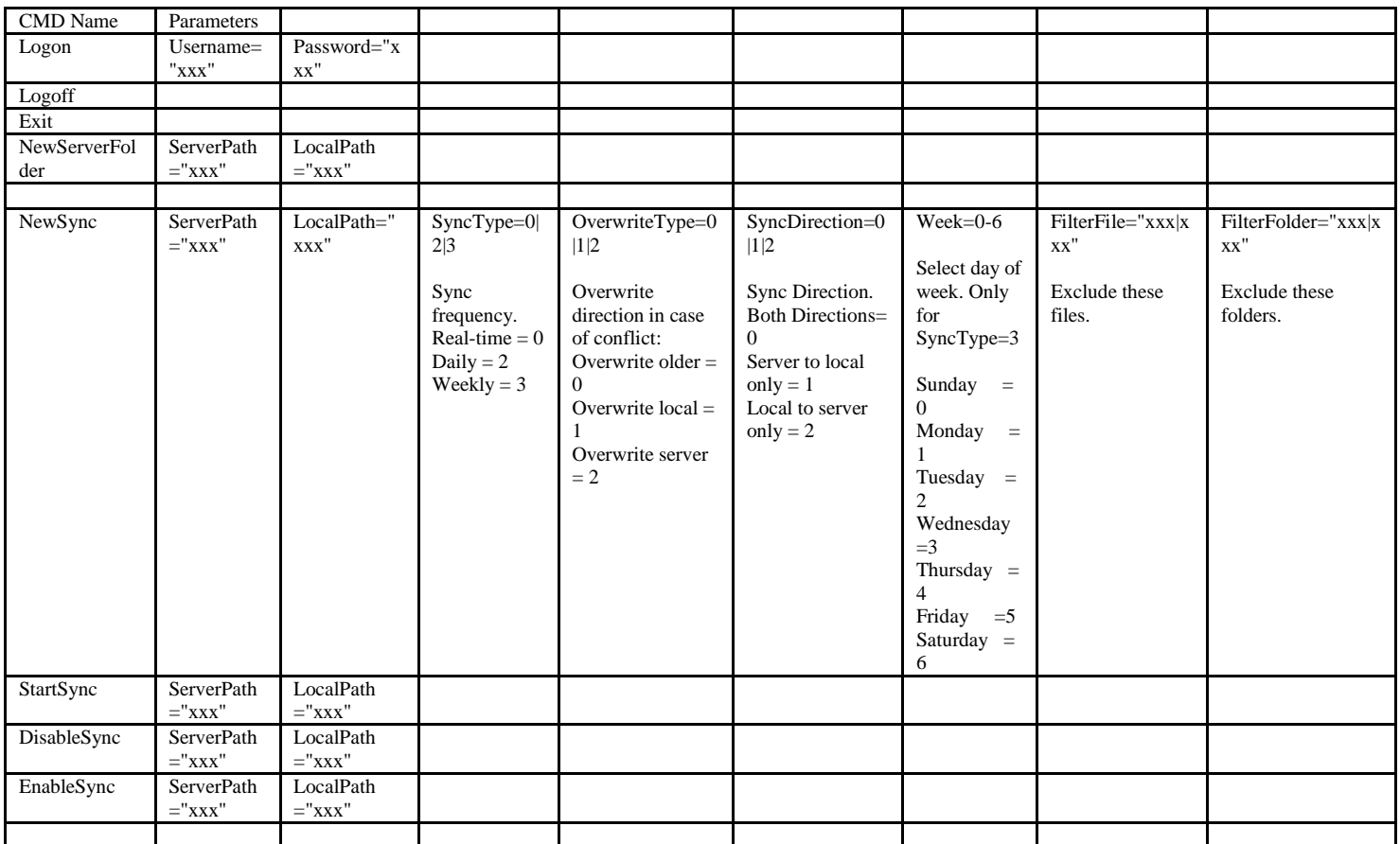

The commands for editing and deleting sync tasks will be added later based on customer requests.

## **API Examples:**

To create a real-time sync task that syncs a cloud folder "\TestFolder" in "My Storage" with a local folder "C:\testFolder", use the following command-line command:

#### "C:\xxx\FileManager.exe" NewSync ServerPath="\TestFolder" LocalPath="c:\TestFolder"

To create a real-time sync task that syncs a shared cloud folder "\\ShareUsername\ShareName\FolderName" (in "DriveHQ Share") with a local folder "c:\testFolder", use the following command-line command:

"C:\xxx\FileManager.exe" NewSync ServerPath=["\\ShareUsername\SharerName\](file://ShareUsername/SharerName)FolderName" LocalPath="c:\TestFolder"

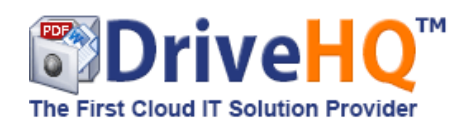

Logon FileManager:

"C:\xxx\FileManager.exe" Logon Username="xxx" Password="xxx"

Logoff FileManager: "C:\xxx\FileManager.exe" Logoff

Create a new folder in the cloud: "C:\xxx\FileManager.exe" NewServerFolder ServerPath="\TestFolder"

Disable a sync task:

"C:\xxx\FileManager.exe" DisableSync ServerPath="\TestFolder" LocalPath="c:\TestFolder"

#### **API Return Value/Status Message**

FileManager command-line APIs do not return the status message in the same command-line window. The main reason is FileManager is a GUI-based program. After processing an API request, FileManager.exe process does not quit. The second API call will launch a new FileManager.exe process, which passes the command-line parameters to the first FileManager.exe instance. Therefore, the return value is actually produced by the first FileManager.exe process.

After each API request, FileManager updates the status information in the following registry keys:

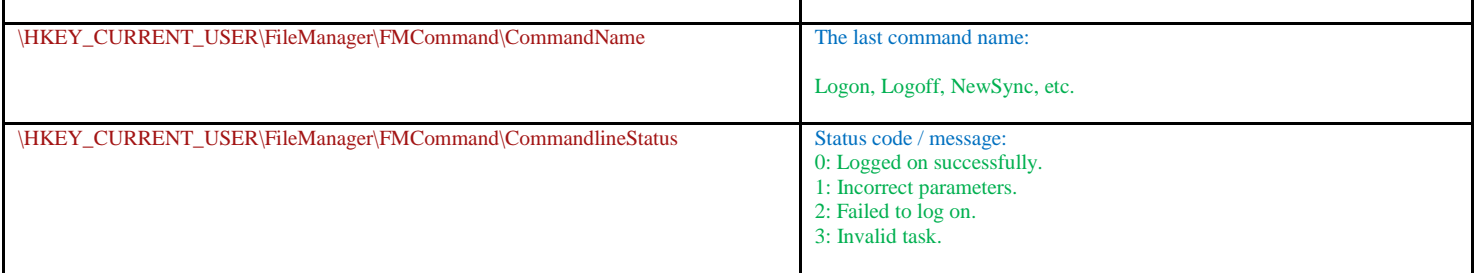

#### **3. More Advanced Features**

## **Sync Open / Locked Files**

DriveHQ FileManager can sync open files (i.e. files being used by another program). To enable this feature, you need to click on Tools  $\rightarrow$  My Options, and then check the checkbox "Allow synchronizing locked files".

To sync open files, FileManager uses the Volume Shadow Copy technology, which creates a snapshot of the file being used. FileManager then syncs the snapshot file. FileManager's Volume Shadow Copy technology is implemented in the service process: DHQFMSvc.exe. Without running the standard FileManager installer, the service is not installed.

To install the service, run CreateService.bat; to uninstall the service, run DeleteService.bat.

Please note the batch files must be run in administrative mode. If FileManager PE is used on a public computer that restricts admin access, then it won't be able to sync open files; all other features shall work fine.

# **Automatically Create User Accounts from 3rd Party Software**

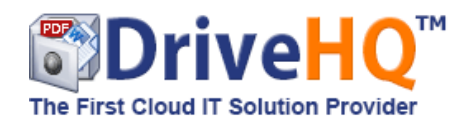

If a 3<sup>rd</sup> party application needs to use DriveHQ FileManager's folder sync feature, it needs to create an account for the user first before it can use FileManager's command-line APIs. A DriveHQ account can be created manually by the Group Administrator, or automatically by using our API.

DriveHQ has a proprietary API for creating and managing users, which is beyond the scope of this document. In this document, we will just describe a special API for creating a sub-account.

First of all, you need to work out a business agreement with DriveHQ sales. Then DriveHQ support staff will create a unique API Token for you to create sub-users using our API.

## **The Create Sub-user API:**

The API is web-based and is very easy to use. You just need to submit an HTTP request as follows:

https://DriveHQServerName/api/group/createsubuser.aspx?apitoken=xxxxxx&username=xx1&password=xx2&email=xx3&maxspace=yy1&maxdownload= yy2

Please note:

- yy1 and yy2 are in bytes;
- Username and email address must be unique. Email address can be USERNAME@drivehq.com.

DriveHQServerName is usuall[y www.drivehq.com;](http://www.drivehq.com/) **a better way is to get the host name by calling the Redirect API:**

**<https://www.drivehq.com/api/redirect.aspx>**

The redirect API is designed to make the service more scalable as we might add different hostnames for different services.

Return value:

Returns 0 if it is successful; if not, returns an error code and error description.

## **4. Support Policy**

The features described in this document are designed for advanced users / business customers. DriveHQ cannot support free service users on these features.